# 9 Newsletter

Volume III Issue 8 Bellingham OS-9 Users Group August 31, 1992

# B&B's PowerBoost Patches

 $\mathbf{W}$ ell. it looks like I was right about the F\$GCMDir patch in OS9P2 being the main cause of crashes in the Booster for those running RiBBS. StG, and probably other programs that are heavy on modularization. Chris Burke checked it out and has provided the following patch. Bear in mind that it is possible (though not very probable) that your OS9P2 is so different from the original that the patch will have been effected at a different offset than the ones listed below. For this reason, I'll include the entire patch so that you may hunt for this sequence of bytes and come up with your own offset.

### -Chris Burke checked it outl-

\$08

Booster Patch: OS9P2 - TFM in FSGCMDir OS9P2 Offset NonBooster Booster Correct

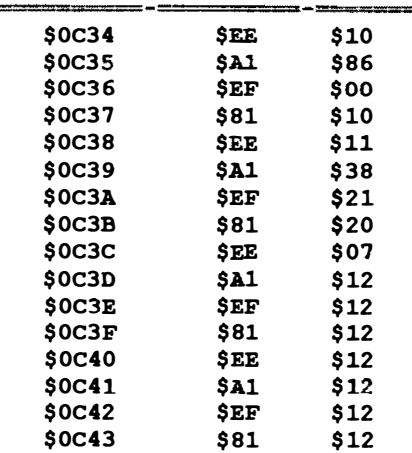

I should add that with this problem corrected, my system runs EXTREMELY reliably - even with all other Booster patches installed (including GRFDRV.) So far, six days without a crash.

Chris also mentioned another bug that I had not encountered. It seems that there have been some crashes when running Repack with the KRNL patch (Edition 16) (not sure if this is with or without the Booster patches.) According to Chris, this is a bug in the KRNL patch and not in his Booster software. This makes sense since later versions of the KRNL patch seem to have this corrected already. If you are having such crashes and.... if OS9Pl Offset byte Equals Change to

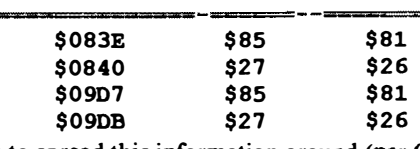

Feel free to spread this information around (per C. Burke). -- Charles West --

**B**ecause I haven't been able to create a boot disk using cobbler, and have been too lazy to track down all the patches I have made to os9 to use os9gen to create a new boot disk, I just call booster from my startup file when ever I reboot. Because I call booster each time I re-boot, I did a search on the booster software looking for the sequence of bytes that replace those in OS9p2. If anyone is interested, you can patch booster directly, so this way if you like me call booster from a startup file that fix will be there in booster saving you the added step of patching os9p2 each time.

booster from \$10 to \$08. I used the following modpatch file: All you need to do is change the byte at offset \$13CD in

I booster c SUCD \$10 \$OS V

Then save a copy out to disk after modpatch finishes. -- Carmen Izzi Jf. --

<<-- Inside This Issue -->>

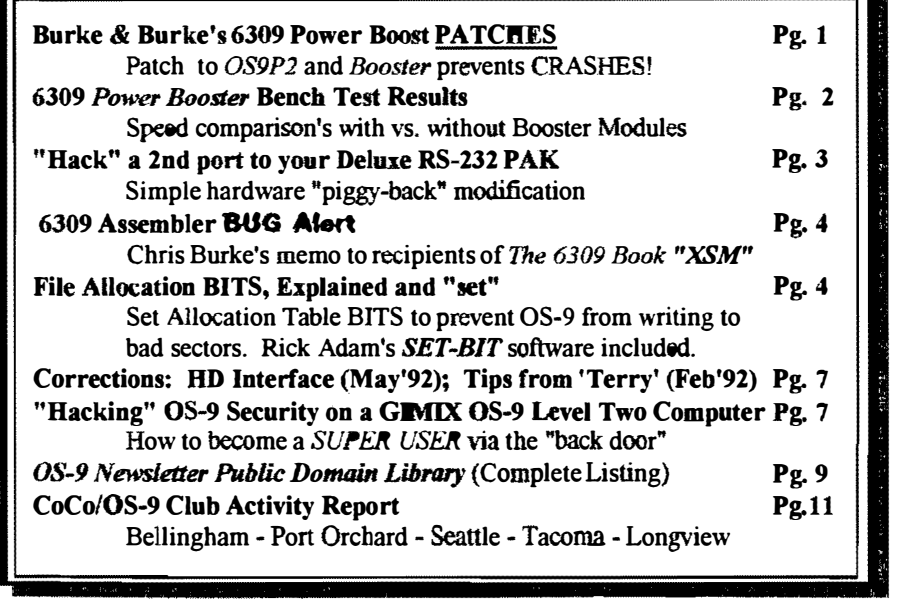

system clock, I tested the speed of several popular commands.

Computer 3 running at 1.9625 MHz; Seagate ST-157N-0 | Although RZ showed hardly any improvement (you could

commands may be biased

here isn't the speed of the

previously loaded to alleviate timelapse in loading from disk. The left column reflects the elapsed time without PowerBooster 1.0 installed, while the right column shows the same command run under the same circumstances.

#### COMMENTS:

These are estimates based on my particular system and are accurate within 1 second. Some commands (i.e. Cobbler &  $MDir$ ) show a drastic improvement in speed with the PowerBoost patches applied, while other commands (i.e.  $RZ$ 

& MegaRead) show some to very little improvement.

Indeed, the command which showed the most dramatic increase was the Cobbler utility. This is due to Cobbler's heavy dependence on the F\$CpMem call (used in three different places in the program. and that's not counting looped calls). I was so amazed at how much faster the command ran that I had to try it several times to be sure I wasn't dreaming!

MDir performs a good margin above the unpatched run. This command references the P\$CpyMem call twice (again, not counting looped calls) as well as the F\$GModDr call. One can definitely tell the difference when running this command. with or without the option.

6309 Bench Testing and all threw together my own home-brewed version of  $\mu_{\text{rega}\text{Read}}$  (which probably doesn't resemble the "standard" by Boisy Pitre version at all). Although it performed slightly better after the PowerBoost, Chris Burke's demonstration with his Using my Timer utility which benchmarks programs by the version at the ChicagoFest showed a vast increase. (If that system clock, I tested the speed of several popular commands. version of *MegaRead* is available for copy These tests were run on a 6309-based 512K Tandy Color  $\Box$  appreciate a UNENCODED version emailed to me.  $\Diamond$ hint>

Hard Drive with Ken-Ton SCSI Interface. Although the  $\frac{1}{2}$  almost say "no improvement"), I DO notice that my modem actual speeds of these  $\frac{1}{2}$  of these  $\frac{1}{2}$  almost say "no improvement"), I DO notice that my

UUCP transmissions, are

interested in hearing from others out there with their observations of the Power Boost's performance.

### **PROBLEMS:**

The ONLY problem that my system has with the PowerBoost software (ves there is ONE problem) is random crashes at various times. especially when running disk intensive programs like MAKE and REPACK. I assume this has something to do with the exotic patches to my system's indules, but the problem

only exists when PowerBoost is installed.

Let's not forget that this is version 1.0 of PowerBoost. Not nearly all of the drivers and the system modules that could be patched. were patched. To really squeeze all of the speed out of the 6309, it would take a total rewrite of the kernel, managers, and drivers. Also remember that the programs which were tested don't take advantage of the extra features of the 6309 and were written with the 6809 in mind.

With the implementation of Native Mode in upcoming releases of Burke & Burke's PowerBoost upgrades, another significant increase in speed will be attained. In other words, this is just the "tip of the iceberg." !

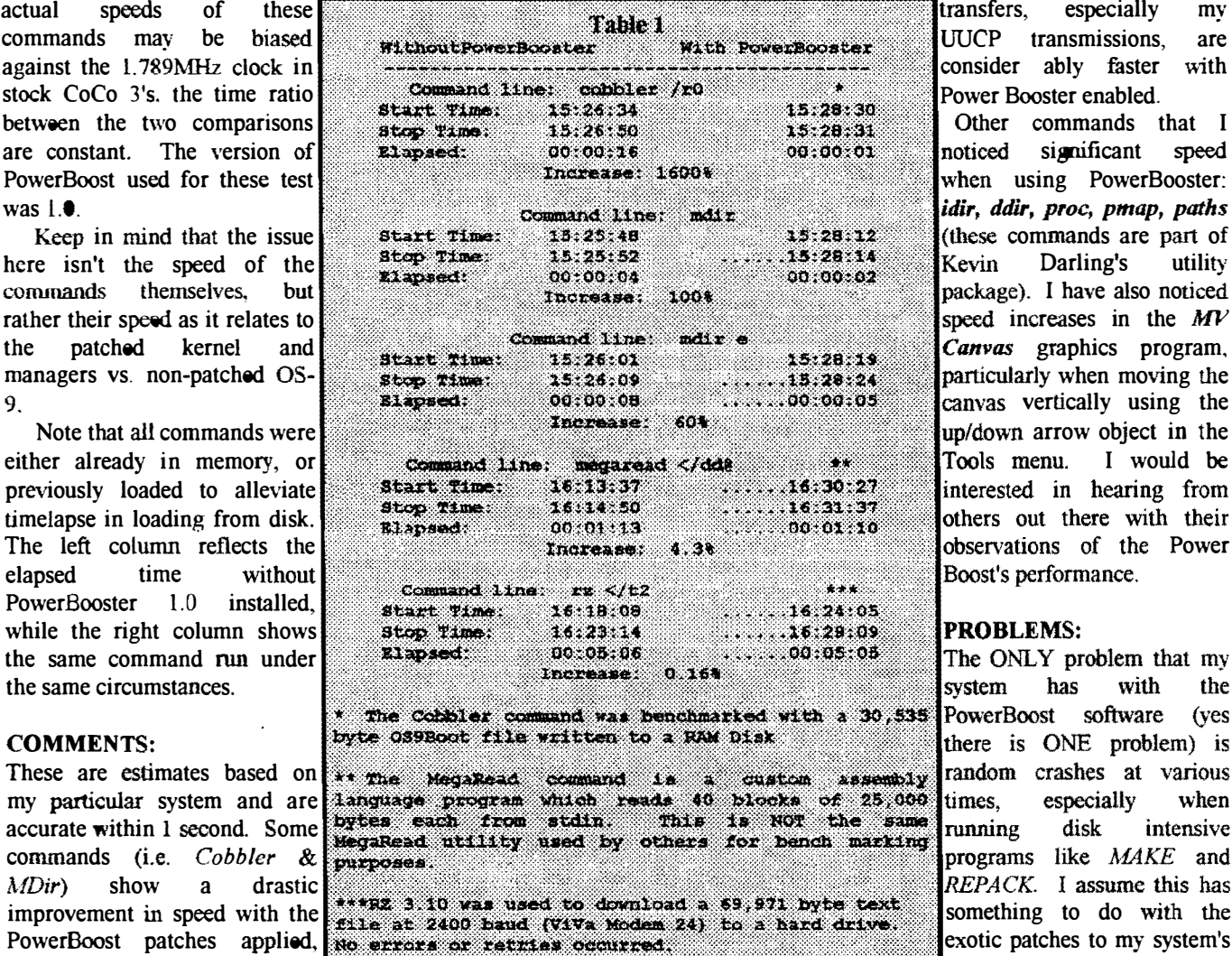

### "Hack" a 2nd port to your Deluxe RS-232 PAK

by Bob Brose;Delphi

In reference to several users asking about a second serial port for CoCo OS-9. Bob Brose posted this article on CompuServe (CIS) a while ago.

### Parts List:

6551 integrated circuit chip 1489 integrated circuit chip 1.8432 MHz Crystal Optional: 1488 chip (See Instructions)

### Hardware Instructions:

1. Remove the existing 6551 from it's socket

2. On the new 6551, bend pins 2, 5, 6, 7, 8, 9, 10, 11, 12, 16 and 17 up so they point directly away from the body of the chip.

3. Place the new 6551 over the old 6551 (line up the pin l's) and solder the following top pins to the bottom pins 1, 3, 4, 13, 14, 15, 18, 19, 20, 21, 22, 23, 24. 25. 26, 27, 28 without getting any solder on the lower parts of the legs of the lower 6551.

4. Plug the 6551 back into it's socket. (if your 6551 wasn't socketed you can still do the mod but it will be harder to solder the 2 chips together on the board, be careful not to short any connections with solder blobs).

5. Connect a short jumper from the 74LS04 pin 9 to the top 6551 pin 2. This provides the select signal fro the new 6551 (FF6C-FF6F).

6. 3 Wire Port Option: Connect the following pins on the top 6551 together: 1,9, 16 and 17. This sets the CTS, DCD and DSR lines to low (true for them) which is correct for a three wire line with no hardware handshaking. If you want a full port, DO NOT connect these pins together

6a. Full Port Option: Connect pins 9, 16 and 17 to gates on the soon to be piggybacked 1489.

7. To pins 6 and 7 on the top 6551, solder a 1.8432 MHz Crystal. This is necessary as the two 6551 's cannot share the same crystal because of the way they generate a signal from it. Alternately, you can make a crystal generator out of spare gates on the 74LS04 with one crystal and feed the signal into both pin 6's on the 6551's (leaving pin 7's unconnected) but this requires much more work and since crystals are only about \$1, it really isn't worth it.

8. Piggyback the new 1489 on top of the current one making sure that the pins 1 line up, bending up all pins on the new 1489 except 7 and 14. Solder the 2 pin 7's together and the 2 pin 14's together making sure not to short out any other pins or traces.

9. Connect a wire from pin 3 of the piggybacked 1489 to pin 12 of the top 6551 (this is receive data).

10. The existing 1488 has 1 free gate which we will use for

transmit data. Solder a wire from the top 6551 pin 10 to the 1488 pin 2.

11. Get your desired RS-232 connector (I used a 25 pin female connector like the original). Solder a wire from a convenient ground (1 used the pad by the right rear mounting screw) to pin 7 on the 25 pin RS-232 connector.

12. Solder a wire from pin 3 of the 1488 to pin 2 of the RS-232 connector (this is transmit data).

13. Solder a wire from pin I of the piggybacked 1489 to pin 3 on the RS-232 connector (this is receive data).

NOTE: Pins 2 and 3 can be reversed depending on whether you are talking to a modem or terminal.

### Testing:

Test out the RS-232 PAK by plugging it into a muJtipak (protects you from major soldering errors) and powering up your machine. If your computer doesn't act completely normal, turn it off immediately and recheck all of the connections against the above instructions. If everything is OK, try out a terminal program for the existing RS-232 PAK. If it works, proceed to the software mod section below. otherwise go back and check your work again.

### End of Hardware Mods:

If you want to hook up other input status lines. the piggybacked 1489 can be used to hook up the 3 input status lines, CTS, DCD and DSR. If you are going to use this port with a CALL IN modem, you will need to do this. NOTE: See the 1489 data sheet for pinouts of the unused gates.

Also, if you need to hook up outgoing status lines like DTR and RTS, you will need to piggyback another 1488 on top of the existing one and connect it up. I'm using my second port for a terminal so none of the handshaking lines were necessary.

### Software Modifications:

I use the port only with 08-9 so the changes are minor. You can use the port with RSDOS, but you will need to write your own software to do so. Remember in RSDOS, if you use both ports as interrupt driven ports, your interrupt routine will have to check both ports to see which one caused the interrupt as they are connected together (PC owners WISH they could actively share interrupts!).

For OS-9, I use T3 for my new descriptor, I did this by taking an existing T2 descriptor and changing the lea�t significant byte of the port address at offset 10 (hexadecimal) in the descriptor to 6C from 68. Also you need to change the name of the descriptor, I did this by changing the high bit set "2", which is B2 at offset 38 (hex) to B3 (which is a high bit set "3"). Don't forget to verify the CRC and save out the new descriptor. Create a new boot with the T3 and you are ready to go. The name offset at 38 (hex) above will vary from one descriptor to the next because there are so many versions of the ACIA driver around. I use Bruce Isted's SACIA with great success and recommend it highly.

I routinely call in on T2 and then connect to another computer via T3 and it works completely perfectly.

# 6309 "ASM" BUG Alert

There is a bug in Version  $1.00$  of the Burke  $\&$  Burke XSM assembler. This assembler is an ASM replacement for Level 2 OS9, which supports 6309 mnemonics, long variable names, and other extended features. Version 1.00 of the assembler was shipped with the first  $\sim 50$  copies of "The 6309 Book".

The bug is that the assembler stops processing an argument list as soon as it encounters an undefined forward reference used as part of a more complex expression (because it doesn't properly find the comma). This causes problems during pass I in the processing of FCB, FDB, and FQB directives that use forward references; only those arguments up to the 1st forward reference are processed, causing a

```
Phasing Error in pass 2. Here's an example:<br>TABLE FDB (AHEAD-*), (AGAIN-*)
AHEAD 
                   (AHEAD-*), (AGAIN-*)EQU
AGAIN EQU
```
This produces a phasing error due to the forward reference AHEAD. In pass 1, the assembler never processes the AGAIN argument and allocates 2 bytes for TABLE, while in pass 2 the assembler (correctly) allocates 4 bytes.

The work-around is to. when using forward references in expressions, put only one argument to each FCB, FDB, or FQB directive. Hence, the following assembles correctly:

```
TABLE FDB (AHEAD-*) 
AHEAD 
       FDB (AGAIN-*) 
      EQU
AGAIN EQU
```
Burke & Burke is working on a simple patch for Version 1.00, and is currently shipping Version 1.01, which corrects the problem.

-- Chris Burke --

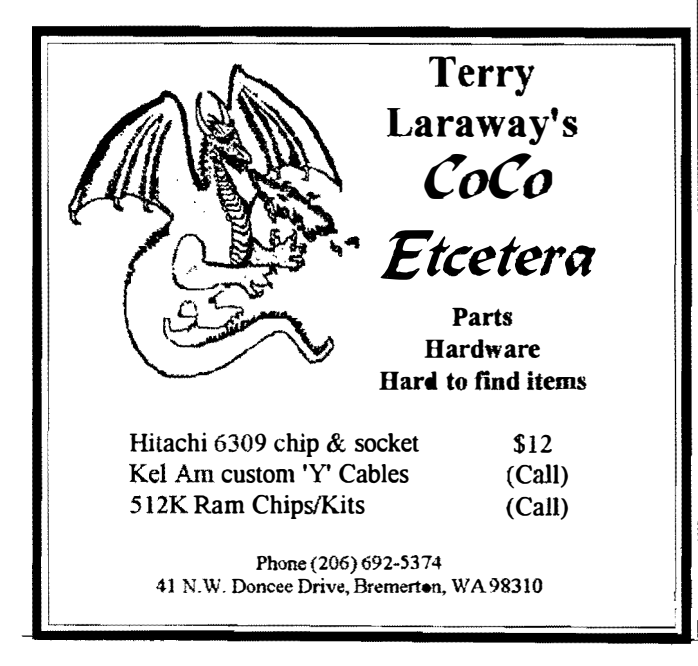

### File Allocation BITS Explained and "set"

**O** perating OS-9 Level II on a hard drive is the only way to go. No floppy disk to worry about, a CMDS directory as long as your arm, a separate data directory for each application or category. With all that storage space available in an instant makes OS-9 a truly viable operating system. But with a hard drive and expanded storage comes added responsibilities and liabilities. A crashed disk, a bad sector, a virus. It can ruin you're entire year! Precautions must be practiced on a regular basis to avoid major problems that can sneak up on you.

An understanding of how OS-9 stores information on a disk becomes necessary in order to develop a library of utilities to maintain your system. Knowing what can happen and being able to identify clues or indicators on your drives is the first step.

The status of every sector on your drives is recorded on your disk in the allocation table. This is how OS-9 can quickly tell you how much free space you have on your disk, or know if a sector is available to write to or not. Keeping a status file is a quick efficient way to manage a large storage media. OS-9 would really crawl if it had to actually search every track on your disk to find an area that would accommodate a file that you wanted to save. Imagine how long it would take to load a file if OS-9 had to actually start from **track**  $\Omega$  and search through each consecutive track and sector to find the file you requested. Sound like a Commodore to me! By keeping an index and status record at the beginning of the disk, OS-9 knows exactly where to go in an instant to find your record or locate a free area to store your files.

Unfortunately this ideal of indexes and allocation tables is not full proof because disk are not created perfect. Almost every hard drive made has at least one bad sector hidden away. Even floppies can develop bad sectors as they age or get bent, kinked or folded. Write a file to a bad sector and you have a bad file. Did I mention you should always back up your hard drive?

### PRACTICAL APPLICATIONS:

Recently I downloaded several programs that check the surface quality of your hard drive. In other words they read, write, read and write to every sector on the disk. If the program finds a sector that doesn't pass the test, it reports it as a bad sector. Meanwhile, back in the file allocation table, every sector's status is kept track of by simply assigning one bit of data space to represent each sector on the disk. If the sector is free or empty, that representative bit in the allocation table is set to  $Q$ . If there is data stored in that sector, the representative bit in the allocation table is set high or something other than  $Q$ . If a sector goes bad the allocation table must be told about it by you. There is no automatic sensory system built into 05-9. When <sup>I</sup>you have identified a bad sector, you need to go into the

### $\bullet$  OS-9 Newsletter  $5\bullet$

allocation table and set that sector reference to something other than  $\emptyset$  so that OS-9 will know not to write data to that sector.

To do this by hand is incredibly tedious, complicated and scary. Messing with the allocation table can really screw things up. First you need to know the bad sector location, then you have to convert back and forth from hexadecimal to decimal and back to hexadecimal and use a recursive type formula to find the location of the representative bit location in the allocation table, which is actually imbedded into a byte. Then you have to figure how to rewrite the byte so that only the proper bit within the byte is set to other than Ø. If you're off by just one, you may easily destroy a program or at least identify the wrong sector as bad and leave the bad sector still available for storage (or crashing). Fortunately for us, Rick Adam's wrote two short 'C" programs that do all of the above.

**EXAMPLE:** With Rick Adam's *sethit* program, the procedures becomes quite simple.

First: Use a disk scanning utility, such as *dscan* by Eugene Anderson and Tom Birt, scand by Steve Pollock, or stest by Bruce Isted. All these utilities are Public Domain programs. These programs can scan for bad sectors in a matter of a couple of minutes for floppies. If you have a large hard drive you may be in for quite a wait. The scanning programs provide you with the locations of bad sectors on your disk. If you notice that a bad sector exist within the area of a program or file, then you can assume that the program or file is bad. If you have a backup of your program or file, copy it to your disk or hard drive to another directory or under another name. Delete the bad program/file.

Second: As an example, lets say that one of the scanning programs above reports that you have a bad sector located at \$99f. With that information you can use *sethit* by entering: **sethit 99f**. Sethit will report that either the representative bit in the allocation table has been successfully set or that it was already set, in which case you know that there is a program stored at that location, if so, refer to step one above, deleting the program and then run *sethit* again to reset the bit so the allocation table will not use that bad sector again.

-- Rodger Alexander --

#### SETBIT by Ricky Adams:

```
#include <direct.h>
'include <stdio.h> 
/* Copyright 1992 by Rick Adams */
main (argc, argv)
int argc; char *argv[]; 
\mathbf{f}long isector, jsector, i;
         pflimit();
         if (\text{argc} == 2)\mathbf{f}\texttt{sscanf}(\texttt{ary}[1], \texttt{"8X"}, \texttt{disector};setbit(isector); 
          \mathbf{1}else if \text{argc} = 3{ 
                   sscanf(ary[1], "8X", %isector);sscanf(argv[2], "%X", &jsector);
                   for (i = isector; i \le jsector; i++)setbit(i); 
          \mathbf{I}else 
          { 
                   printf("Usage : setbit <sector_number>\n");
                   exit(0);} 
} 
setbit(isector) 
long isector; 
« 
          static struct ddsect lsnO; 
          static char data[256];
          static char masks[] = {0x80, 0x40, 0x20, 0x10, 0x08, 0x04, 0x02, 0x01};long sector, nsectors; 
          short offset;
```

```
char byte, bit, bitvalue; 
FILE *file; 
/* open disk */ 
if ((file = fopen("/dd@", "r+") ) == NULL){ printf("Can't open disk\n"); 
        exit(0);} 
/* read lsn0 sector */fread(&lsn0, sizeof(lsn0), 1, file);
/* get number of sectors on disk */
13tol (6nsectors, 1sn0. dd\_tot, 1);/* too large? */
if (isector > nsectors) 
( printf("Sector number too large\n"); 
        exit(0);
\mathbf{1}sector = (isector / lan0.dd bit) / 2048 + 1;offset = (isector / 8) & 0xff;
bit = isector \epsilon 0x7;
printf("File allocation map at sector 0x81X, offset 0x8X, bit 8d\ln",
    sector, offset, bit);
/* read sector */fseek(file, sector * 256, 0);
fread(data, sizeof(data) , 1, file); 
/* get value of proper bit within sector */
byte = data[offset];bitvalue = byte \epsilon masks[bit];
/* is it on already? */
if (bitvalue != 0)
\sqrt{\star} display bit value \star/printf("Bit for sector 0x81X is already ON\n",
             isector); 
\mathbf{r}else 
        /* set bit */
\sqrt{ }MM/
        data[offset] |= masks[bit];
        fseek(file, sector * 256, 0);
        fwrite(data, sizeof(data), 1, file);
        /* display bit value */ 
        printf("Bit for sector 0x81X is now ON\n",
                                                             ana a
             isector); 
} 
/* close disk */fclose(file);
```
PHONE/FAX: (206) 377-8897

1802 WINDERMERE DR NE \* BREMERTON, WA 98310-9742 MM/I SALES \* MAC & PC CONSULTING \* PROGRAMMING \* TRAINING

·6

 $\mathbf{1}$ 

### Corrections.....

 $\mathbf{U}$ n page 3 of the of the June '92 issue, the schematic diagram shown is correct for Pat Pleuard's own custom made VO buffer board, but will not work on a standard CoCo-3. The inverter on address line A5 must be removed and nverters put on address lines A11 and A10. The changes have to be made to make it work on your CoCo/Multipak:

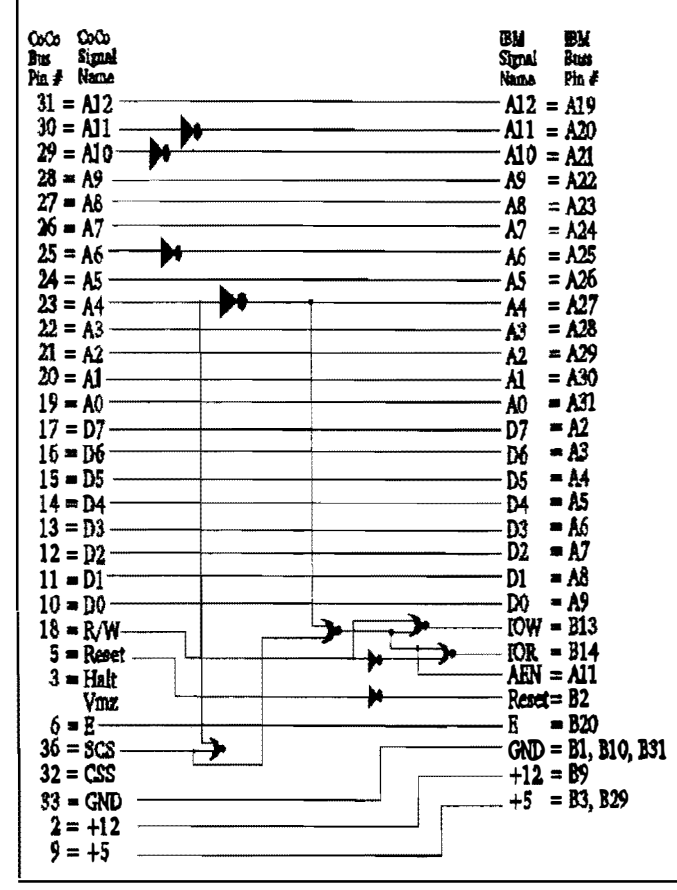

### What happened to the 'C' Tutorial?

Due to the postage rates. I can only send 6 double sided pages in the mail for 29 cents. This limits the number of articles I can include each month in the Newsletter. The 'C' Tutorial consist of 14 lengthy chapters, including source code. Each installment consumes almost 1/2 an issue. However, for those who would like to have the 'C' Tutorial, I would be glad to share it with you. The Tutorial is FREE, but the cost of the disk and postage is \$1 (25 cents for the disk and 75 cents for the postage). Mail your request to the OS-9 Newsletter, 3404 Illinois Lane, Bellingham, Wa. 98226

### Apologies to  $Terry \ldots$ .

In the February '92 issue, I headlined Terry Laraway's article as: Tips from Larry. Of course this should have been Tips from Terry. Terry never said a word (until I mentioned it to him). Please take a look at Terry's "FREE" add in this issue for CoCo Etcetera. Anything you want for your CoCo....Terry has or can get for you.

### "Hacking" OS-9 Security

This month, I was blessed (or cursed) to receive two GIMIX OS-9 Level Two "mini-frame" computers. The computers were used at our local high school to introduce students to computer keyboarding and mainframe system skills. Each OS-9 computer supported 15 terminals, a printer and a modem. The modems have long since "disappeared". When the IBM micro computers were introduced, 24 of the terminals were surplused (thrown out!). The computer instructor retired this summer and the only other teacher in the district who knew how to operate an OS-9 system computer was.... ME!

The system has been in disuse for the past three years except for an occasional Bellingham OS-9 Users Group meeting held at the High School. Since these computers were set up for multi-user operation, they were very password protected, and you guessed it.......The computer teacher had forgotten the password. Can you imagine my frustration to be given these two \$10,000 OS-9 computer systems and not be able to gain access!

If you have OS-9 Level One or the Development System Package for OS-9 Level Two, you can duplicate my experience by typing "Login" at the OS-9 prompt. OS-9 will then prompt you for "User name?:", Enter: User1, OS-9 will print the Message of the Day (a text file in your SYS directory named Now proceed with OS-9 as you always MOTD). have......What? You say you keep getting error #214 (No Permission)????

(Cont'd next page)

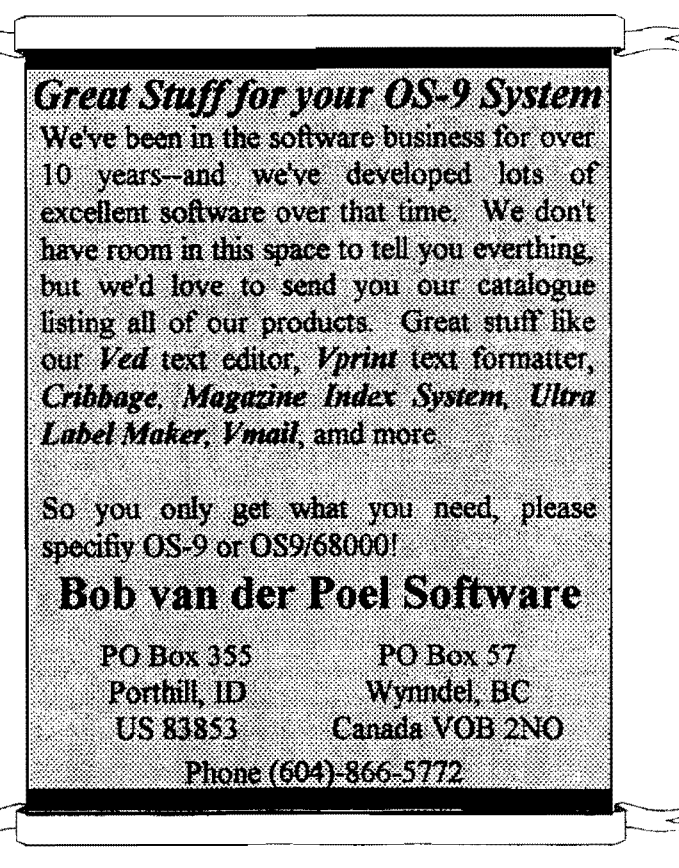

The first error I received was when I tried to delete a student's text file. I had no permission. Why? Then I did a DIR e of the CMOS directory and looked at the attributes of the DELete utility:

Owner Last modified attr1butes sector bytecount name <sup>o</sup>91/11/19 0957 ---e-rewr BI1S 117 del

Public execution was set so how come it would not delete the file? Then I proceeded to a DIR e of the text file:

Owner Last modified attributes sector bytecount name f9 92/08/30 2205 -----r-wr 13C 48 sample. txt

The ATTRibute settings were correct for public read, but still I had no permission to delete the file so I used the ATTRibute command to make the file "Public Write" by entering: attr sample.txt pw. Now the DIR e listing looked like this:

Owner Last modified attributes sector bytecount name f9 91/11/19 0957 ----wr-wr 13C 48 sample.txt But I still could not delete the file. Why? (Because you are not the owner of the file or the SUPER USER!)

Due to our habits gained from using OS-9 on a single user computer (CoCo) we never bother to look at the owner column. Looking back at the listings above you will notice that all of the files, including **DEL** and **ATTR** are owned by user  $\#0$ , also known as THE SUPER USER. As long as the files are public attributed, I may read them, or execute them, but I may not modify the file, change it's attributes or delete/destroy the file. It doesn't belong to me. It's private property. It's SECURITY PROTECTED. And it is one of the major features of OS-9.

So how do I HACK this GEMIX OS-9 SYSTEM? If I could just get access to the password file I could find out what the super user's password was and gain entry that way. OR if I could change my user number from peasant number 92 to the super users number, which is zero, I would have the system beat.

Well, believe it or not, I must give thanks to TANDY at this point. Going through their OS-9 Manual in the Basic<sup>09</sup> and Technical Reference section, I discovered a syscall referenced as FSSUser (Set User ID). With the information I found I came up with the following program:

```
PROCEDURE superuser poke
TYPE registera-cc,a,b,dp:BYTE; x,y ,u: INTEGER 
DEN reqa:reqisters 
DEN callcode:BYTE 
reqs.y=l 
callcode=$lC 
RON syscall(callcode,reqa) 
PRINT regs. b 
PRINT reqs.y 
PRINT callcode 
PRINT reqs.cc
PRINT reqs.b
```
IT WORKED! WeU, not the first time. Two obstructions still remained. For one thing, the GlMIX computer uses the standard OS9 format which is different from the CoCo's. Fortunately I have D.P. Johnson's SDISK3 and the accompanying utility disktype, so I was able to format a "standard" 08-9 disk so that I could transfer my Basic09 file. The other obstruction was that OS-9 Level Two on the GIMIX does not have the Basic09 SYSCALL utility, and therefore could not execute my Basic09 program. I solved the problem by loading the Tandy version of Basic09 into the GIMIX and then ran my program. Once the program was executed, I edited the password file to give me user number zero (super user status) and I was in!

Later, I found out by reading some of the text files left on the system by previous student SYSOPS (SYstem OPeratorS) that they had accessed super user status by simply creating their own password file in the RAM DISK and then logging on to "their" password file. How clever! Oh well, my way was more creative!

--Rodger Alexander -

### ◆ OS-9 Newsletter

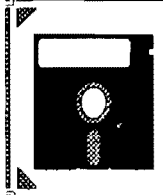

# Bellingham OS-9 Users Group Public Domain Library

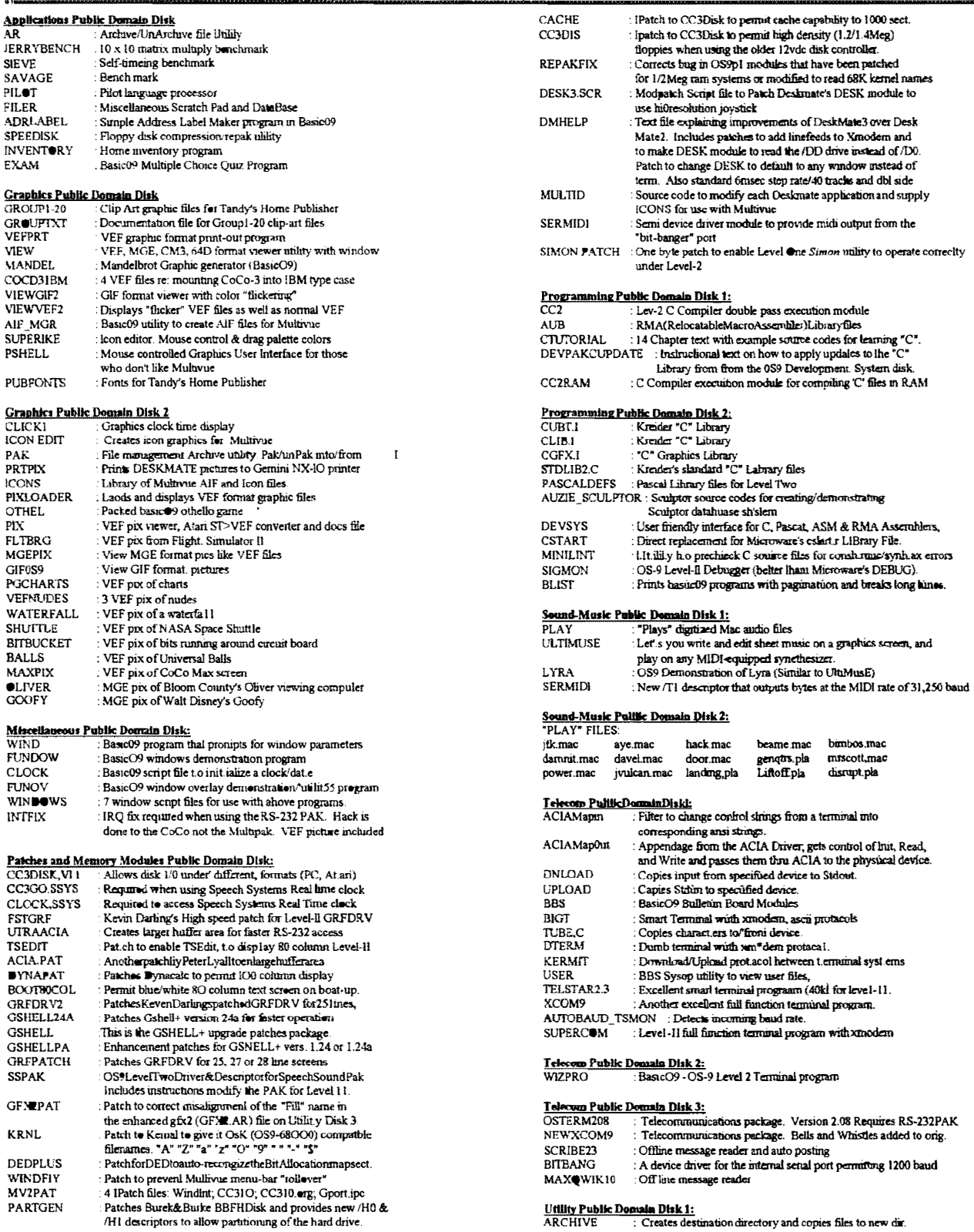

 $9 \blacklozenge$ 

### $• 10$

### OS-9 Newsletter ◆

 $\cdot$ 

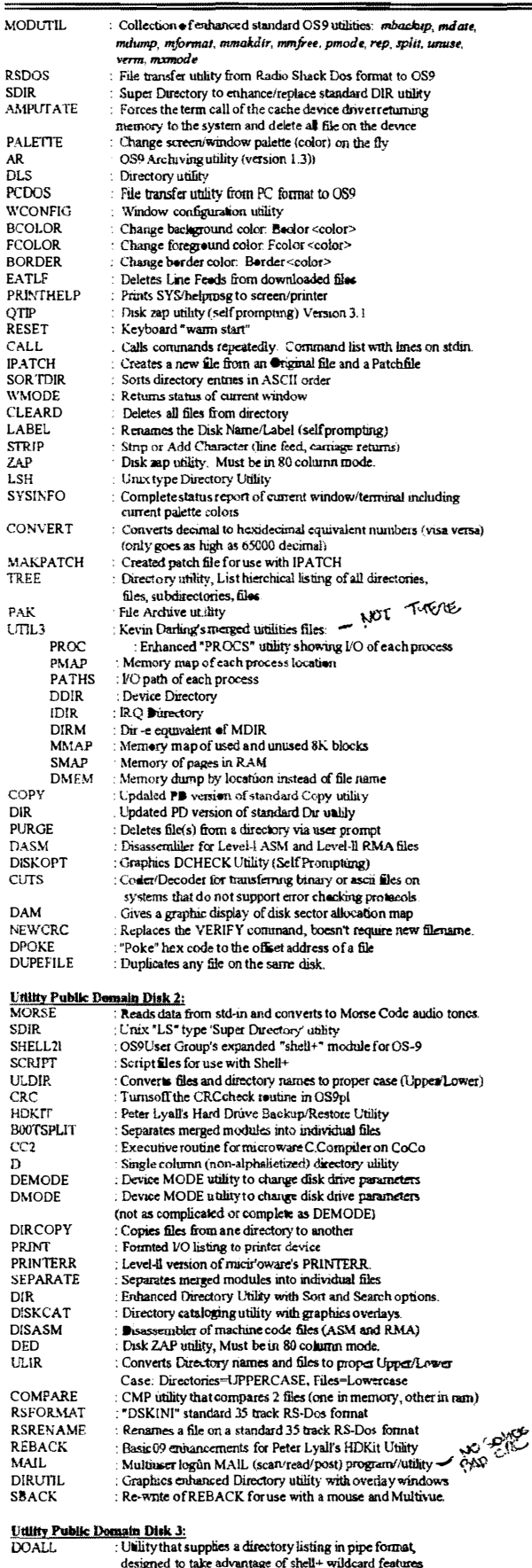

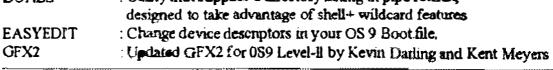

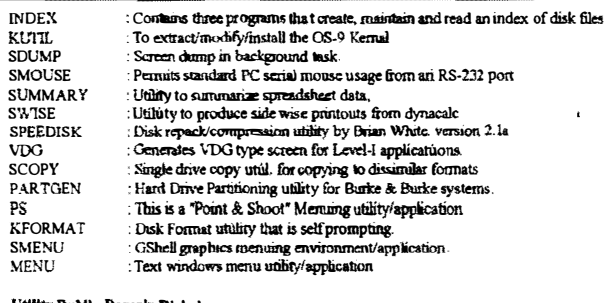

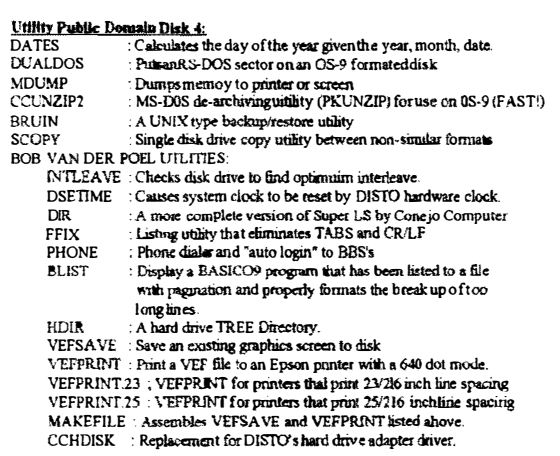

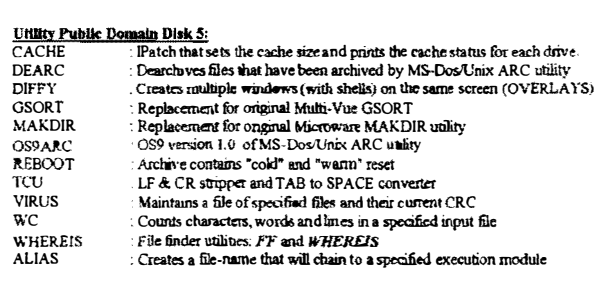

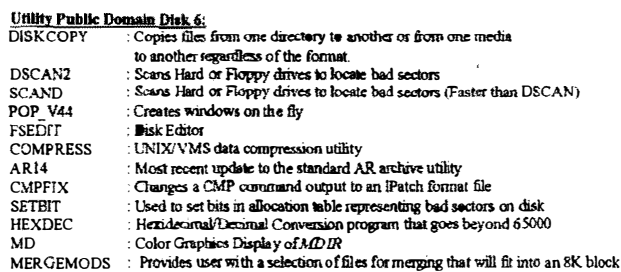

#### **Utility Public Domain Disk 7:**

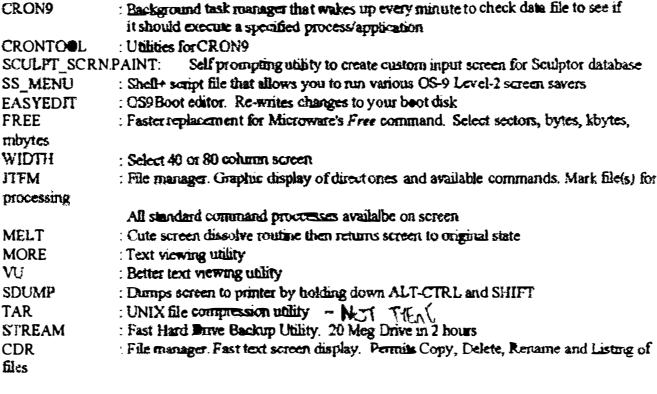

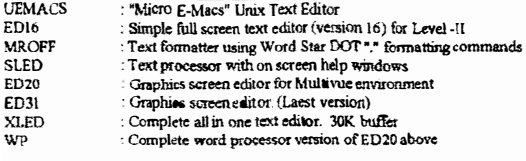

Subscribers to the  $\bullet$ S-9 Newsletter have free access to our Public Domain Library. Either send a disk with 75 cents postage along with the specific disk that you want OR send only \$1 for each disk that you want (\$1.25 for 3-1/2in 720K disk). Please specify desired disk format for 5-1/4in. disk: 35 or 40 track, single or double sided. Mail to OS-9 Newsletter, 3404 Illinois Lane, Bellingham, WA. 98226

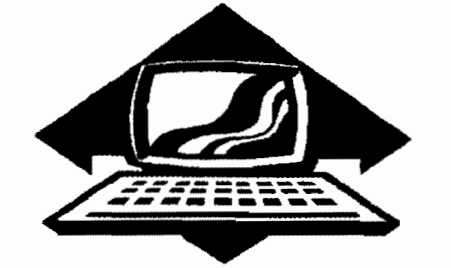

# Club Activities Report

Bellingham OS9 Users Group - Longview/Kelso CoCo Club Mt. Rainier CoCo Club - Port O'CoCo Club - Seattle 68xxx Mug

### Bellingham DS-S Users Qroup

Our August meeting was consumed by the setting up, installation and "hacking" of the two GIMIX 08-9 Level Two systems assigned to Rodger Alexander's classroom at Fairhaven Middle School in the Bellingham School District.

Craig DuBois is one of the main technical engineers for General Telephone assigned to the Whatcom County area. They recently installed new equipment and Craig was able to retrieve an electronics cabinet that houses both GIMIX computers in a vertical position.

We literally took the computers apart, examined all of the chips and plug in boards. We discovered that the 5 serial boards each had their own 6809 processor. CRC checks are done by a separate hardware plug in board. 2 Megs of RAM is accoplished by 4 plug in boards full of 64K ram chips. Very, Very WARM.

Originally, each computer had 15 terminals plugged into them. Now there are only 8 terminals left. We checked th<sup>e</sup> wiring harnesses and checked out eaeh terminal.

One of the computers went dead and by swapping circuit boards we were able to discover an intermittent short between boards due to lack of support bracketts in the design. Eventually we got both machines back up and then turned our attention to "hacking" into the password file so that we could obtain "SUPER USER" status. (See page 11.)

The computers are to be used primarily for testing student's knowledge skill in different subjects. Our next objective is to find or write appropriate software.

# Port Orchard CoCo Club

No specific presentation was made at the August meeting. Instead a report on the club obtaining a Non-Profit Status for liability purposes was given by Donald Zimmerman. Turns out to be much simpler than first thought, and only a yearly registration fee will be necessary. No lawyer!

The remainder of the meeting was devoted to talking about future meetings and it was decided that a full year calendar be

created with the dates and topics printed on the calendar and <sup>a</sup> copy of the calendar be distributed to each member.

Input on what events to include on the calendar is being requested from everyone at the next meeting. Completing the calendar will be next month's major objective.

In the area of old business. All of the '92 CoCoFest Tshirts have been sold and only a very few mugs are left.

### Seattle BBxxx MUG

T he August 4th meeting featured the successful completing of the 6309 installation started last month (JULY) by Rodger. Burke and Burke's "Power Booster" software patched most of the 08-9 system modules to take advantage of the 16 and 32 bit register in the 6309 chip. The most obvious performance improvement was the MDIR listing to the screen. Much faster than with the original 6809.

Roy Chapman brought his floppy disk drives that he could not get to work properly since we configured the drives for him several months ago. We discovered that his old vertical 35 track drive was malfunctioning, preventing him from writing files in both RS-DOS and OS-9, although he could format disk. Roy's other disk drive was a model FD-502 and was working fine. Roy had also just recently purchased (from the Bellingham OS-9 Users Group) a  $3-1/2$ in 720K drive. So it was decided to make the FD-502 drive equal to /DO and the 720K drive equal to  $/D1$ . Unfortunately we did not have a 5-1/4 inch mounting frame for the 3-1/2 inch drive. We also cannot locate a 5-114 face plate for the Epson Drive. These 720K drives were designed to be used in lap tops and finding an appropriate face plate may be a problem. If anyone reading this article has a face plate that they think would fit, please get in contact with Rogder Alexander at (206) 734-5806 or Scott Honaker (206) 453-6002.

No report available for Mt. Rainier CoCo Club or the Lonview Kelso CoCo Club.

### Washington State BBS List COLUMBIA HTS. BBS

-- Lonview/Kelso --RiBBS (FidoNET) (206) 425-5804

### DATA WAREHOUSE BBS

-- Spokane - RiBBS (FidoNET) (509) 325-6787

### BARBEQUED RIBDS

-- Bellingham -- PC-Board (PC-Net) - CoCo Conference #5 (206) 676-5787

### OS-9 TACOMA BBS

-- Tacoma - RiBBS (FidoNET) (206) 566-8857

### Color Computer Video Library

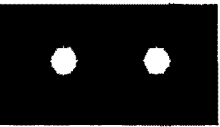

Fixing the Multipak "IRQ" Installing a 2nd fleppy drive Installing 512KMemory Board Installing a Burke & Burke Hard Drive

### \$10

Bellingham OS-9 Users Group 3404 Illinois Lane; Bellingham, Wa.98226

The OS9 Newsletter is published by the Bellingham OS-9 Users Group, Rodger Alexander. Editor. Subscription rates: \$10/12 issues. 36/6 issues. Make your check. pavable to OS9 Newsletter: 3404 Hinois Lane: Bellingham, WA 98226

OS-9 Newsletter 3404 Illinois Lane Bellingham, WA 98226-4238